**УТВЕРЖДАЮ** Директор республиканского унитарного предприятия «Белорусский государственных институт метрологии» Гуревич 15 г.

### Система обеспечения единства измерений Республики Беларусь

#### Комплекс измерительно-регистрирующий СКР43-20

Методика поверки

MPB MN  $\frac{2544}{}$ -2015

 $A.p.63801-16$ 

СОГЛАСОВАНО Заместитель генерального директора по техническим вопросам C3AO «ФИДМАШ»

А.В. Линевич  $\sqrt{19}$   $\frac{1}{2015}$   $\sqrt{215}$   $\sqrt{215}$   $\sqrt{215}$ 

**РАЗРАБОТАНО** Главный конструктор СЗАО «ФИДМАШ»

\_ Г.П. Куканков  $O1$  2015 r.

 $\ddot{\cdot}$ 

#### Вводная часть

 $\sim$  1

Подп. и дата

ина. № дубл.

ljaN

Взам. инв.

Подп. и дата

подл.

윋 e<br>Fr

 $YTB.$ 

Настоящая методика поверки распространяется на комплекс измерительнорегистрирующий СКР43-20 (далее - комплекс), предназначенный для измерения, контроля, регистрации на электронном носителе, отображения и визуализации технологических параметров колтюбинговых установок и сопутствующего оборудования при ремонте, интенсификации нефтяных и газовых скважин.

Межповерочный интервал - не более 12 месяцев.

Методика поверки разработана в соответствии с требованиями ТКП 8.003-2011.

#### 1 Операции и средства поверки

1.1 При проведении поверки должны быть выполнены операции, приведенные в таблице 1.

Таблица 1

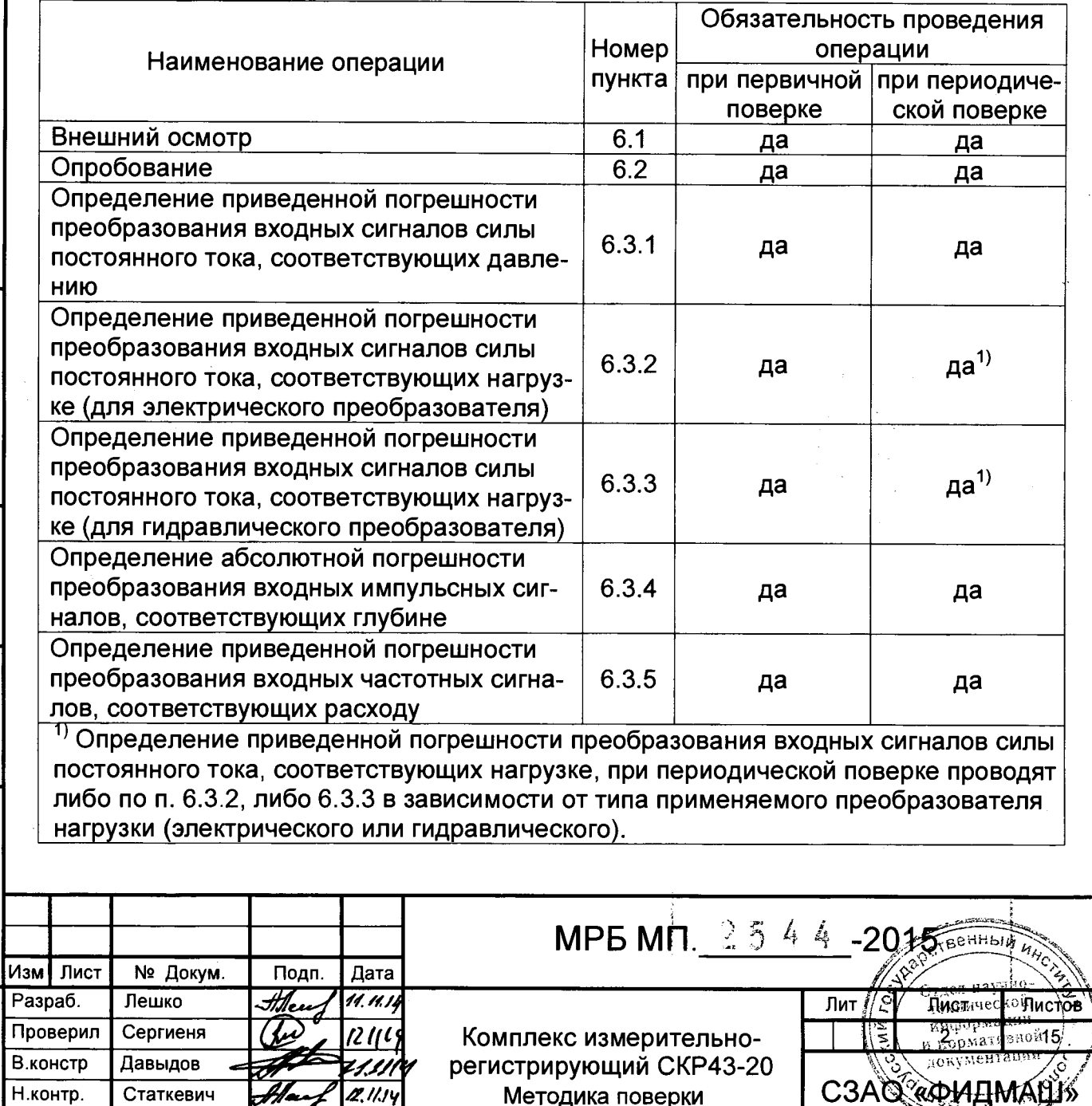

 $-808$ 

**1.2 При проведении поверки должны быть применены средства поверки, указанные в таблице 2.**

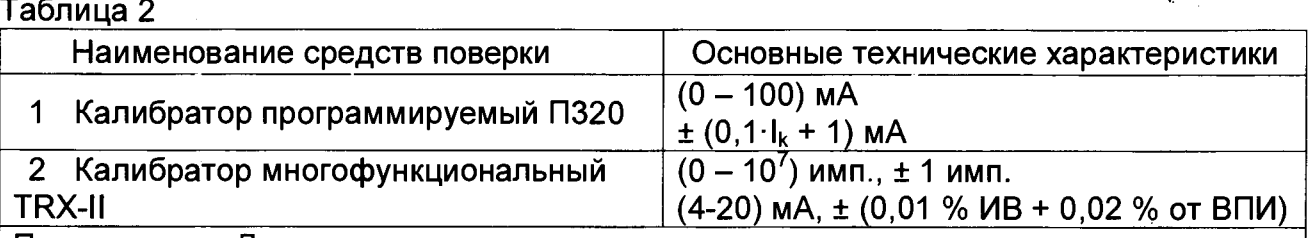

**Примечание - Допускается применение других средств поверки, не указанных в таблице 2, обеспечивающих определение метрологических характеристик с требуемой точностью.**

## **2 Требования к квалификации поверителей**

**2.1 К проведению измерений при поверке допускаются лица, имеющие необходимую подготовку для работы с комплексом, а также имеющие достаточный опыт работ с используемыми эталонами.**

**2.2 Персонал, выполняющий поверку, должен пройти подготовку в системе повышения квалификации и подготовки кадров Госстандарта Республики Беларусь и иметь удостоверение поверителя.**

# **3 Требования безопасности**

**3.1 При проведении поверки необходимо соблюдать требования безопасности, предусмотренные «Правилами технической эксплуатации установок потребителей», эксплуатационной документацией на комплекс и на эталонные средства поверки.**

# **4 Условия поверки**

**4.1 При проведении поверки должны быть соблюдены следующие условия:**

**4.1.1 Температура окружающего воздуха (20±5) °С;**

**4.1.2 Относительная влажность окружающего воздуха от 30 до 80 %;**

**4.1.3 Атмосферное давление от 630 до 795 мм рт. ст. (от 84 до 106,7 кПа);**

**4.1.4 Напряжение питания (24±1) В.**

# **5 Подготовка к поверке**

**Инв. № подл. I Подп. и дата |Взам. инв № I Инв № дубл.| Подп. и дата**

Взам.

дата  $\mathbf{z}$ 

Подп

подл.

윈 ne<br>₹

и дат;

Подп.

дубл.

Инв №

 $\overline{\mathbf{z}}$ NHB I

> **5.1 Перед проведением поверки должны быть выполнены следующие подготовительные работы:** BEHHSIN UL

> > Отдел научего-<br>Технической

 $\frac{1}{\mathcal{R}}$  нормативной

З

င်

ӏӀ҈Ѩ҆ст

 $\mathbb{R}^2$ 

5.1.1 Комплекс перед поверкой должен быть выдержан при собдодении усло. **ВИЙ 4.1 НЕ МЕНЕЕ 2 ч;**  $\left\| \frac{\mathcal{S}}{2} \right\|$   $\left\| \frac{\mathcal{S}}{2} \right\|$   $\left\| \frac{\mathcal{S}}{2} \right\|$   $\left\| \frac{\mathcal{S}}{2} \right\|$   $\left\| \frac{\mathcal{S}}{2} \right\|$   $\left\| \frac{\mathcal{S}}{2} \right\|$   $\left\| \frac{\mathcal{S}}{2} \right\|$   $\left\| \frac{\mathcal{S}}{2} \right\|$   $\left\| \frac{\mathcal{S}}{2} \right\|$ 

5.1.2 Подготовлены средства поверки.

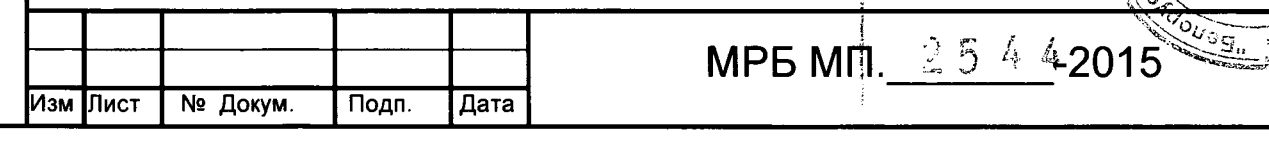

#### **6 Проведение поверки**

**6.1 Внешний осмотр**

**6.1.1 Проверить соответствие комплектности эксплуатационных документов перечню, указанному в паспорте.**

**6.1.2 Проверить маркировку комплекса. Идентификационный номер комплекса должен совпадать с номером, указанным в паспорте.**

**6.1.3 Проверить отсутствие на корпусах механических повреждений.**

**6.2 Опробование**

**6.2.1 Включить комплекс. На дисплее изделия появится окно загрузки, конфигурация которого представлена на рисунке 1. При этом происходит самодиагностика комплекса и загрузка основной программы.**

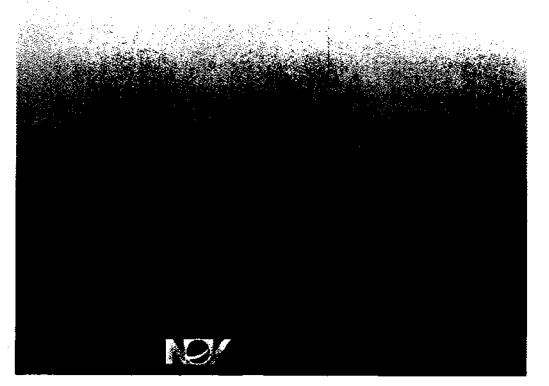

**Рисунок 1 - Окно загрузки**

**6.2.2 Приблизительно через 20 с после появления окна загрузки на сенсорном дисплее должно отобразиться главное окно, что сигнализирует о нормальной работе блоков комплекса. Главное окно представлено на рисунке 2.**

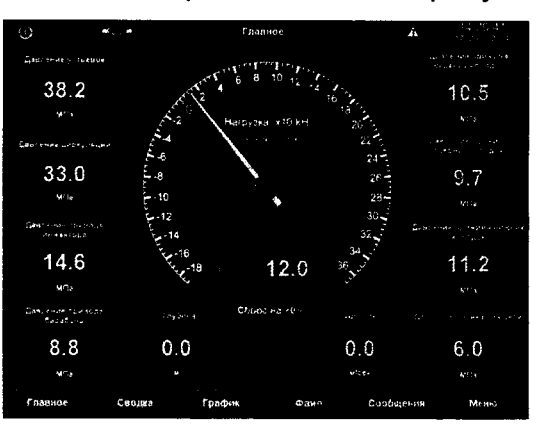

**Рисунок 2 - Основное окно**

**6.2.3 Нажать «МЕНЮ», «ИНЖЕНЕРНЫЕ НАСТРОЙКИ», ввести пароль, нажать «СБРОС НА ЗАВОДСКИЕ УСТАНОВКИ», затем нажать «ТЕСТ», комплекс** зится (при необходимости), снова появится главное окно. Перейти в **окно «СВОДКА»** ницьмарфаль<br>Йондитамары: 5:<br>Индативент **для отображения максимально возможного количества параметров.** *t\%* лорментации

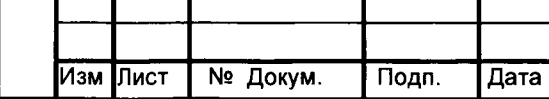

**Инв. № подл. I Подп. и дата |Взам. инв № I Инв № дубл.| Подп. и дата**

Взам.

дата 5 **Nopri** 

Ne nogn

n<br>€E

и дат

Подп.

дубл

Ина №

읭

NHB

่∏и́ст  $MPB$   $Mn$ <sub>1</sub>  $254$ Δ

 $6.3$ Определение метрологических характеристик

6.3.1 Определение приведенной погрешности преобразования входных сигналов силы постоянного тока, соответствующих давлению

6.3.1.1 Подключить калибратор TRX-II поочередно к разъемам измерительных каналов ВР1 - ВР8, ВР10 - ВР13, ВР15. С помощью калибратора установить поочередно для каждого измерительного канала пять значений силы постоянного тока (4; 8; 12; 16; 20 мА). Каждому значению силы тока должно соответствовать давление, номинальное значение которого указано в таблице 3. Результаты измерений считаются удовлетворительными, если приведенная погрешность преобразования не превышает ±2 %.

Таблица 3 - Определение приведенной погрешности преобразования входных сигналов силы постоянного тока, соответствующих давлению

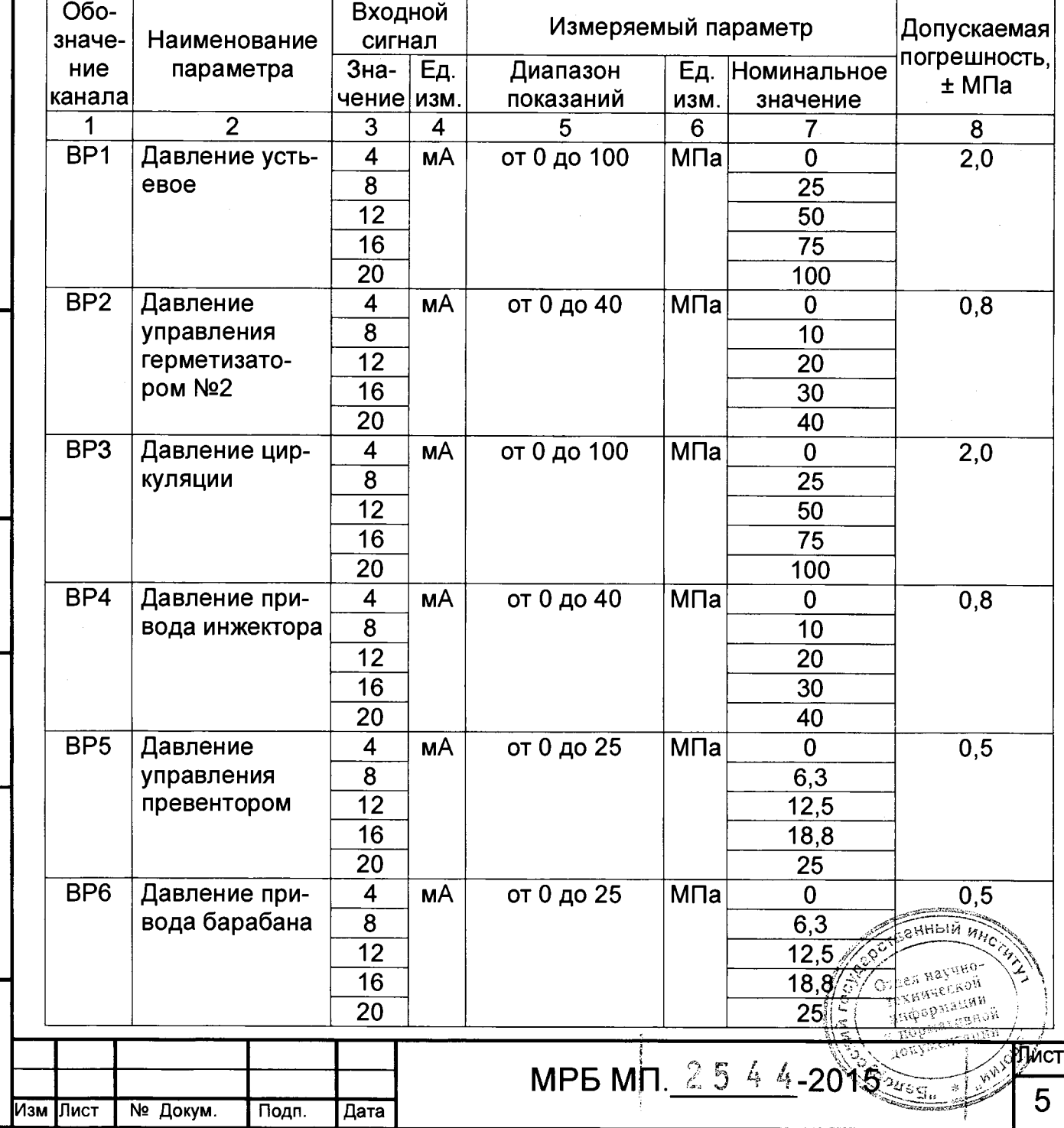

Подп. и дата

Инв № дубл.

Взам. инв №

Подп. и дата

**Nº подл.** 

ш.<br>К

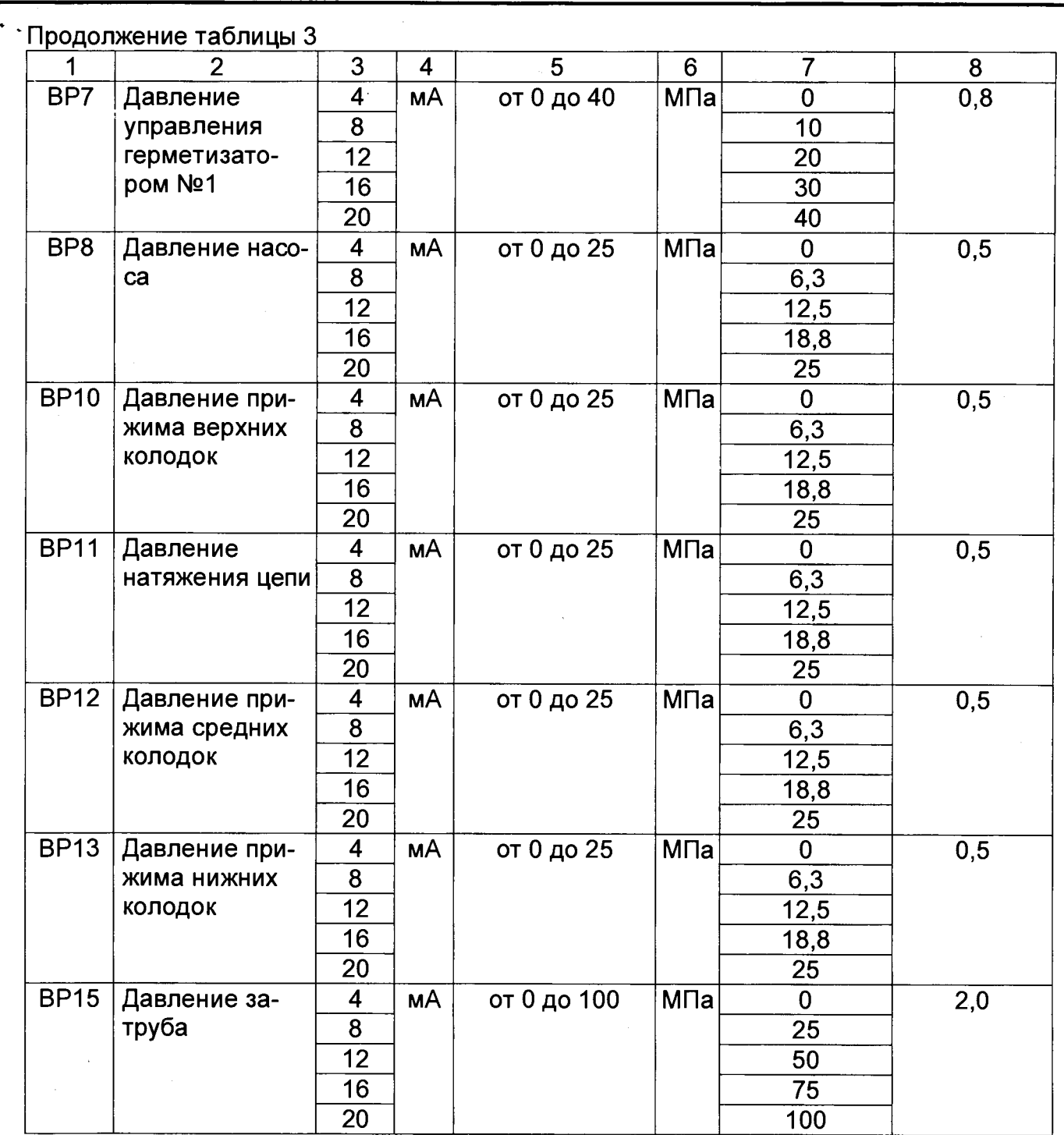

**6.3.2 Определение приведенной погрешности преобразования входных сигналов силы постоянного тока, соответствующих нагрузке (для электрического преобразователя)**

**6.3.2.1 Нажать «МЕНЮ», «ИНЖЕНЕРНЫЕ НАСТРОЙКИ», ввести пароль, нажать «АНАЛОГОВЫЕ ВХОДЫ», выбрать «Вес тяжелой трубы». Установить тип дополнительного параметра - «МНОЖИТЕЛЬ» и значение дополнительного параметра - «О».**

6.3.2.2 Выбрать «Вес легкой трубы». Установить минимальное значение физической величины измерительного диапазона - «минус 90», максимальное *Устави величины измерительного диапазона* физической величины измерительного диапазона - «90», тип дополи <del>дарого парти</del>

**МРБ МП.**

 $\vec{a}_i$ 

Лист

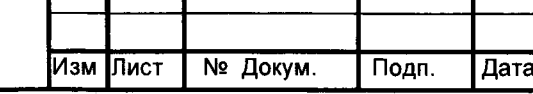

Инв. № подл. | Подп. и дата Взам. инв № <u>I</u> Инв № дубл.| Подп. и дата

Подп. и дата

Инв № подл.

Взам. инв № Инв № дубл.

Подп. и дата

раметра - «МНОЖИТЕЛЬ», значение дополнительного параметра - «4». Вернуться в **меню «СВОДКА».**

**6.3.2.3 Подключить калибратор TRX-II к разъему измерительного канала ВР9. С помощью калибратора установить значение силы постоянного тока /£мА и в главном окне нажать «СБРОС на «О».**

**6.3.2.4 С помощью калибратора установить поочередно пять значений силы постоянного тока (4; 8; 12; 16; 20 мА). Каждому значению силы тока должна соответствовать нагрузка, номинальное значение которой указано в таблице 4. Результаты измерений считаются удовлетворительными, если приведенная погрешность преобразования не превышает ±2 %.**

**Таблица 4 - Определение приведенной погрешности преобразования входных сигналов силы постоянного тока, соответствующих нагрузке (для электрического преобразователя)**

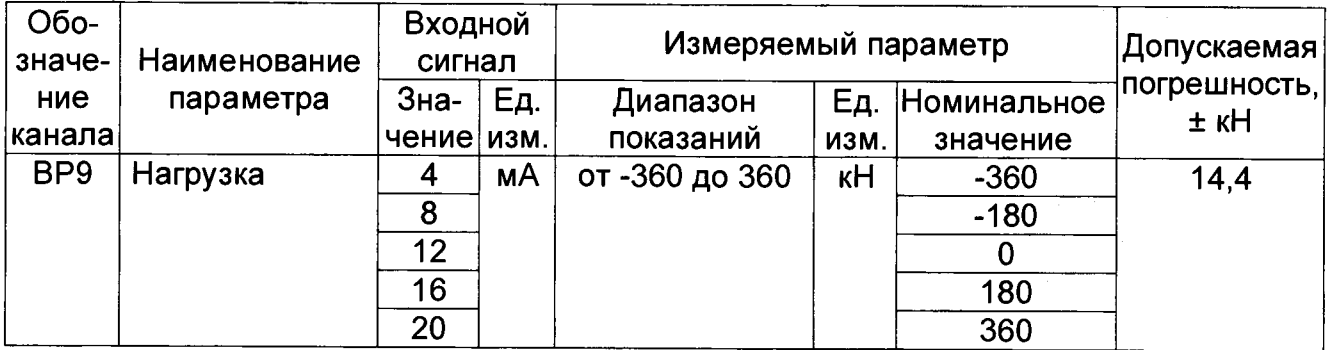

**6.3.3 Определение приведенной погрешности преобразования входных сигналов силы постоянного тока, соответствующих нагрузке (для гидравлического преобразователя)**

**6.3.3.1 Нажать «МЕНЮ», «ИНЖЕНЕРНЫЕ НАСТРОЙКИ», ввести пароль, нажать «АНАЛОГОВЫЕ ВХОДЫ», выбрать «Вес легкой трубы». Установить мини**мальное значение физической величины измерительного диапазона - «0», макси**мальное значение физической величины измерительного диапазона - «10», тип дополнительного параметра - «МНОЖИТЕЛЬ», значение дополнительного параметра - «минус 41,5».**

**6.3.3.2 Выбрать «Вес тяжелой трубы». Установить минимальное значение фи**зической величины измерительного диапазона - «0», максимальное значение физической величины измерительного диапазона - «10», тип дополнительного параметра **- «МНОЖИТЕЛЬ», значение дополнительного параметра - «41,5».**

**6.3.3.3 Подключить калибратор П320 к разъему измерительного канала ВР14, а** калибратор TRX-II - к разъему измерительного канала ВР9. С помоще<del>ю калибрат</del>о**ров установить для обоих измерительных каналов значение силый М стдянног <sup>О</sup> тоШ** *IIP* '' т е я м и ч е с к о я **\**  *К* **4 мА и в главном окне нажать «СБРОС на «0».**  $\left(\sum_{k=1}^{\infty}\right)^{k}$  **и в главном окне нажать «СБРОС на «0».**  $\left(\sum_{k=1}^{\infty}\right)^{k}$  **и нермания в приделя на каза** и не сами и нормативной

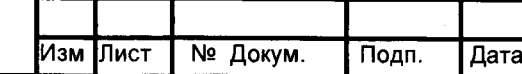

**Инв. № подл. I Подп. и дата |Взам. инв № I Инв № дубл.| Подп. и дата**

B<sub>3aM</sub>

дата  $\overline{\phantom{a}}$ Подп.

noun ž ∰<br>₹

дата  $\overline{\mathbf{x}}$ Подп.

дубл.

Инв №

ğ NHB<sup>1</sup>

**МРБ МП.**  *2* 5 4 4

*i* **Лист** 

*7*

**7** 

{

**6.3.3.4 Установить для измерительного канала ВР14 значение силы тока 4 мА, а для канала ВР9 установить поочередно пять значений силы постоянного тока (20; 16; 12; 8; 4 мА). Каждому значению силы тока должна соответствовать нагрузка, номинальное значение которой указано в таблице 5. Результаты измерений считаются удовлетворительными, если приведенная погрешность преобразования не превышает ±2 %.**

**Таблица 5 - Определение приведенной погрешности преобразования входных сигналов силы постоянного тока, соответствующих нагрузке (для гидравлического преобразователя)\_\_\_\_\_\_\_\_\_\_\_\_\_\_\_\_\_\_\_\_\_\_\_\_\_\_\_\_\_\_\_\_\_\_\_\_\_\_\_\_\_\_\_\_\_\_\_\_\_\_\_\_\_\_\_\_\_\_\_\_\_\_\_\_\_\_\_\_\_\_\_**

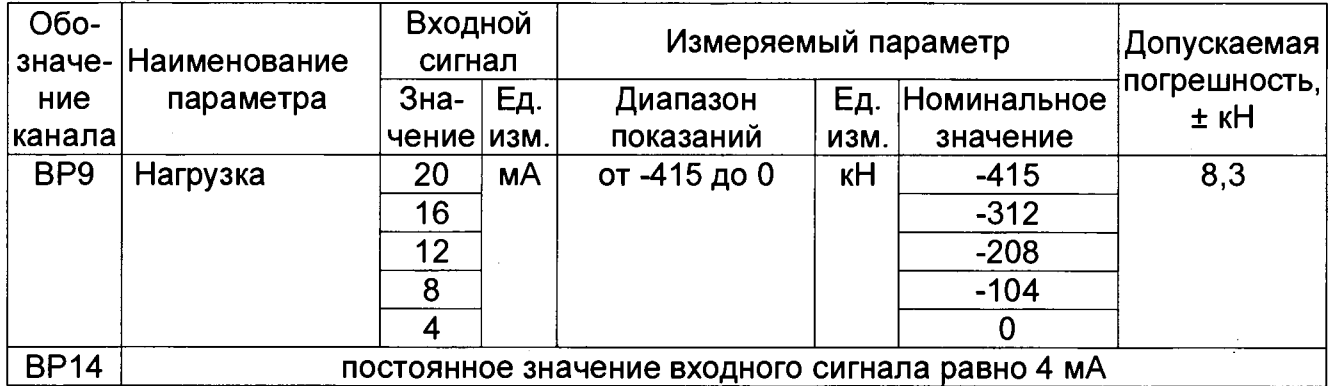

**6.3.3.5 Установить для измерительного канала ВР9 значение силы тока 4 мА, а для канала ВР14 устанавливать поочередно пять значений силы постоянного тока (4; 8; 12; 16; 20 мА). Каждому значению силы тока должна соответствовать нагрузка, номинальное значение которой указано в таблице 6. Результаты измерений считаются удовлетворительными, если приведенная погрешность преобразования не превышает ±2 %.**

**Таблица 6 - Определение приведенной погрешности преобразования входных сигналов силы постоянного тока, соответствующих нагрузке (для гидравлического преобра-** $\,$ зователя) $\,$ 

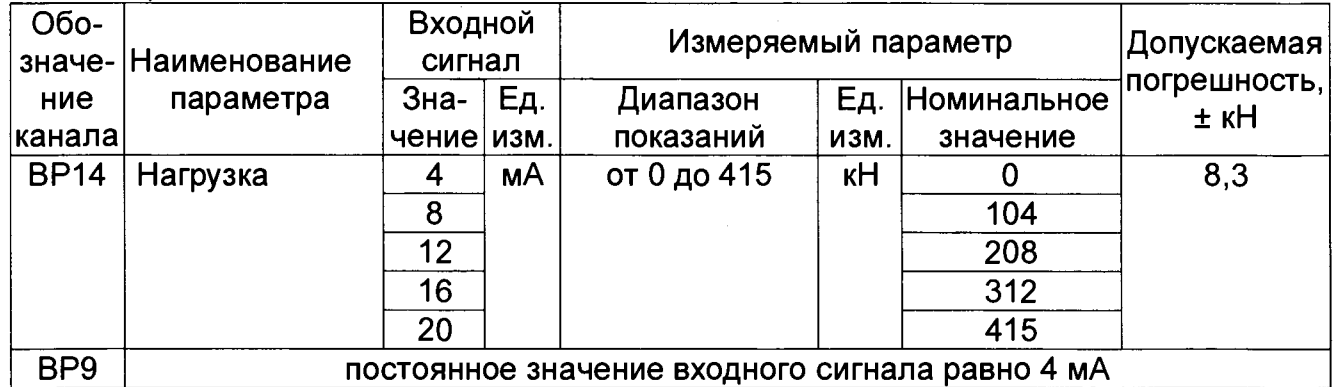

**6.3.4 Определение абсолютной погрешности преобразования входных импульсных сигналов, соответствующих глубине**

6.3.4.1 Подключить калибратор TRX-II к разъему импульсного канала FH<sub>5.1</sub>. С помощью калибратора TRX-II установить поочередно количество и и бульсов *is*<br>осибив 1920150: 2893725: 3858300) Кождому количеству импульсов да из 1884 **\ v£ • \** . • **964575; 1929150; 2893725; 3858300). Каждому количеству импульсов|0лжна СЬответ-**

> سليفج <u> প</u> −∠∪ । ଠ ৲ৣৼৣৣৣ ি

**8**

Ӆ҉ист

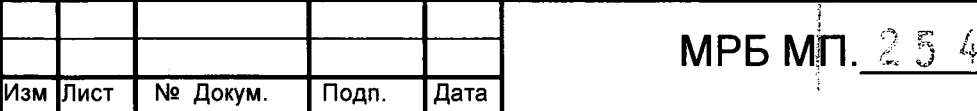

**Инв. № подл. I Подп. и дата |Взам. инв №| Инв № дубл.| Подп. и дата** дубл. **NHB Nº** 윙 NHB  $\overline{Bas}$ и дата Подп. Ne nopp.

а<br>€

дата z Toun. **'ствовать глубина, номинальное значение которой указано в таблице 6. Результаты измерений считаются удовлетворительными, если абсолютная погрешность преобразования не превышает ± 1,0 м.**

**Таблица 6 - Определение абсолютной погрешности преобразования входных** импульсных сигналов, соответствующих глубине

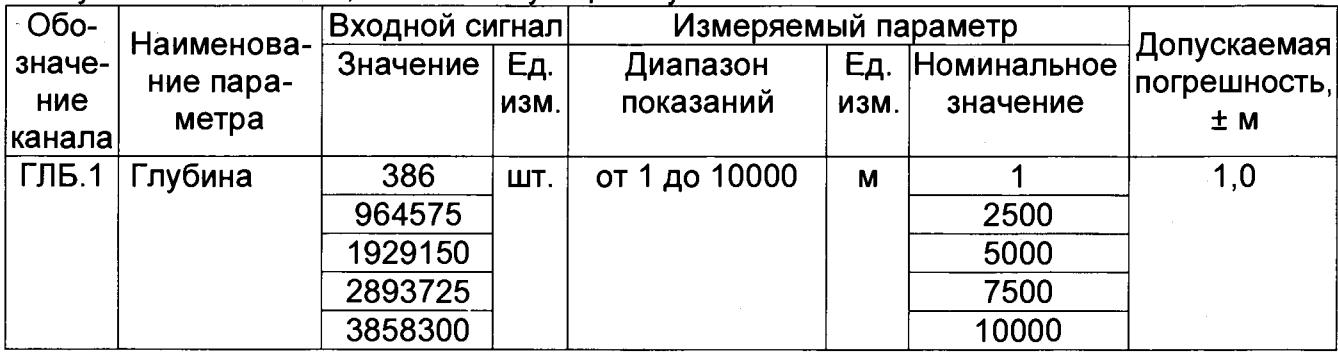

**6.3.5 Определение приведенной погрешности преобразования входных частотных сигналов, соответствующих расходу**

**6.3.5.1 Подключить калибратор TRX-II поочередно к разъемам измерительных каналов НУ, АУ, РСХ.1. С помощью калибратора установить поочередно для каждого измерительного канала пять значений частоты в соответствии с таблицей 7. Каждому значению частоты должен соответствовать расход, номинальное значение которого указано в таблице 7. Результаты измерений считаются удовлетворительными, если приведенная погрешность преобразования не превышает ±2 %.**

**Таблица 7 - Определение приведенной погрешности преобразования входных частотных сигналов, соответствующих расходу**

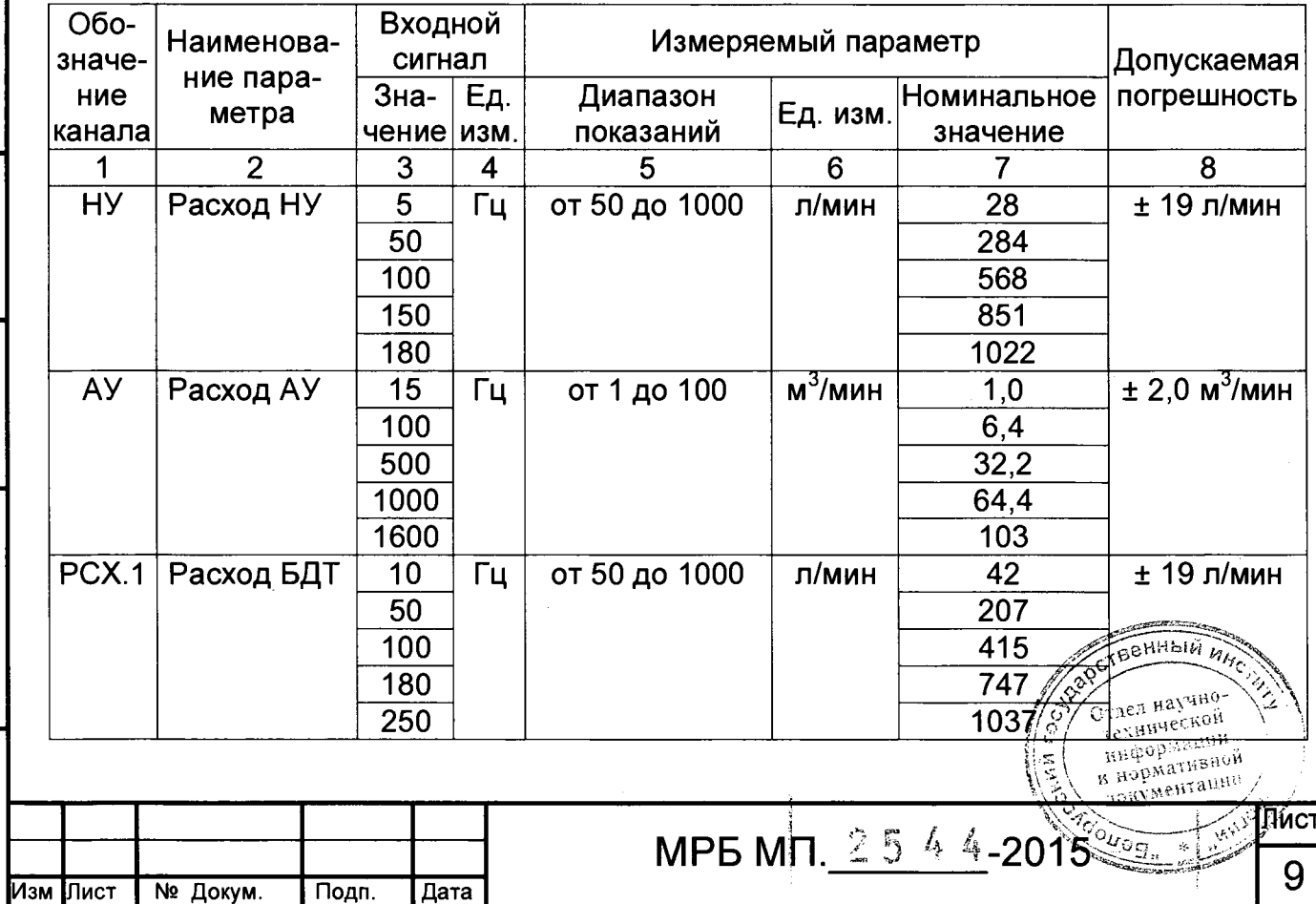

**Инв. № подл. I Подп. и дата (Взам. инв № I Инв № дубл.| Подп. и дата**

Подп. и дата

подл. <u>କ</u> Инв.

Взам. инв №

ина № дубл.

Подп. и дата

### **7 Оформление результатов поверки**

Подп. и дата

инв № дубл.

**MHBNº** 

**7.1 Результаты поверки оформляются протоколом, рекомендуемая форма которого приведена в приложении А.**

**7.2 При положительных результатах первичной поверки в паспорте на комплекс ставится оттиск поверительного клейма, подпись лица, выполнившего поверку, и указывается дата поверки.**

**7.3 При положительных результатах поверки выписывается свидетельство о поверке комплекса по форме, установленной ТКП 8.003-2011, наносится знак поверки в виде оттиска поверительного клейма.**

**7.4 При отрицательных результатах поверки комплекс бракуют и запрещают к дальнейшему использованию. На комплекс выдается извещение о непригодности с указанием причин брака, оттиск поверительного клейма гасят.**

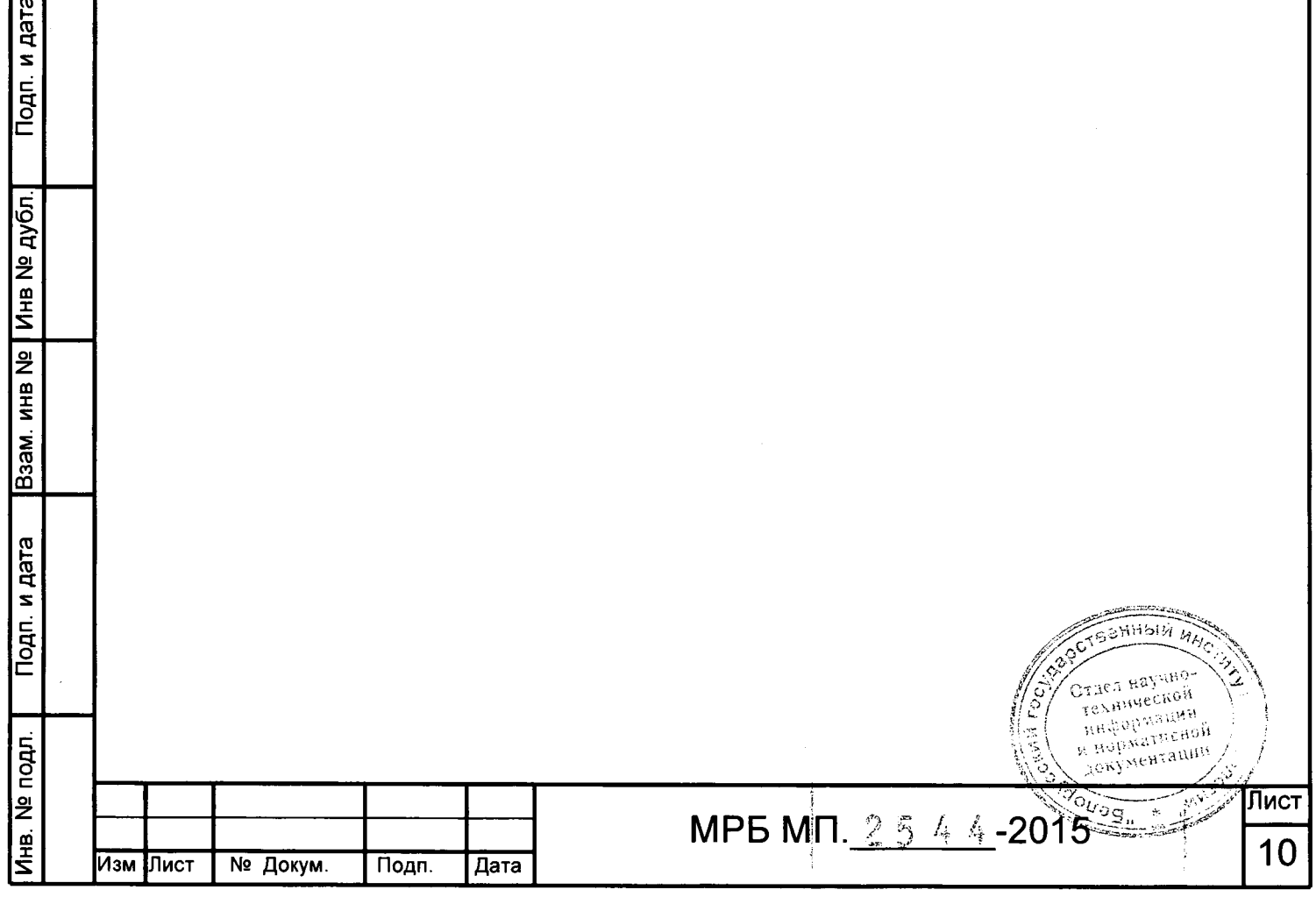

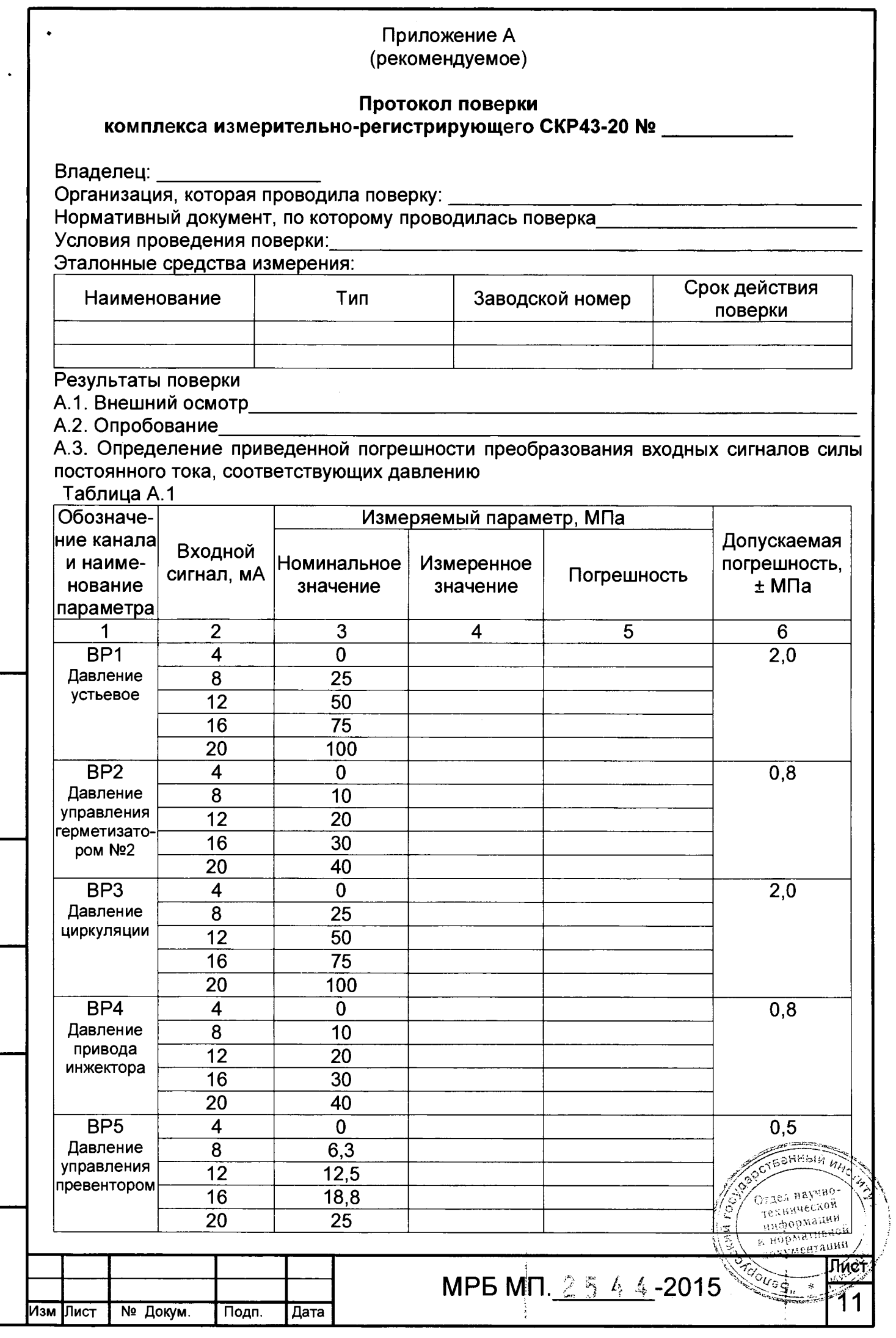

Подп. и дата

Взам. инв № Инв № дубл.

Подп. и дата

 $\boxed{\overline{\mathsf{M}}$ нв. № подл.  $\boxed{\phantom{\mathsf{M}}\mathsf{}}$ 

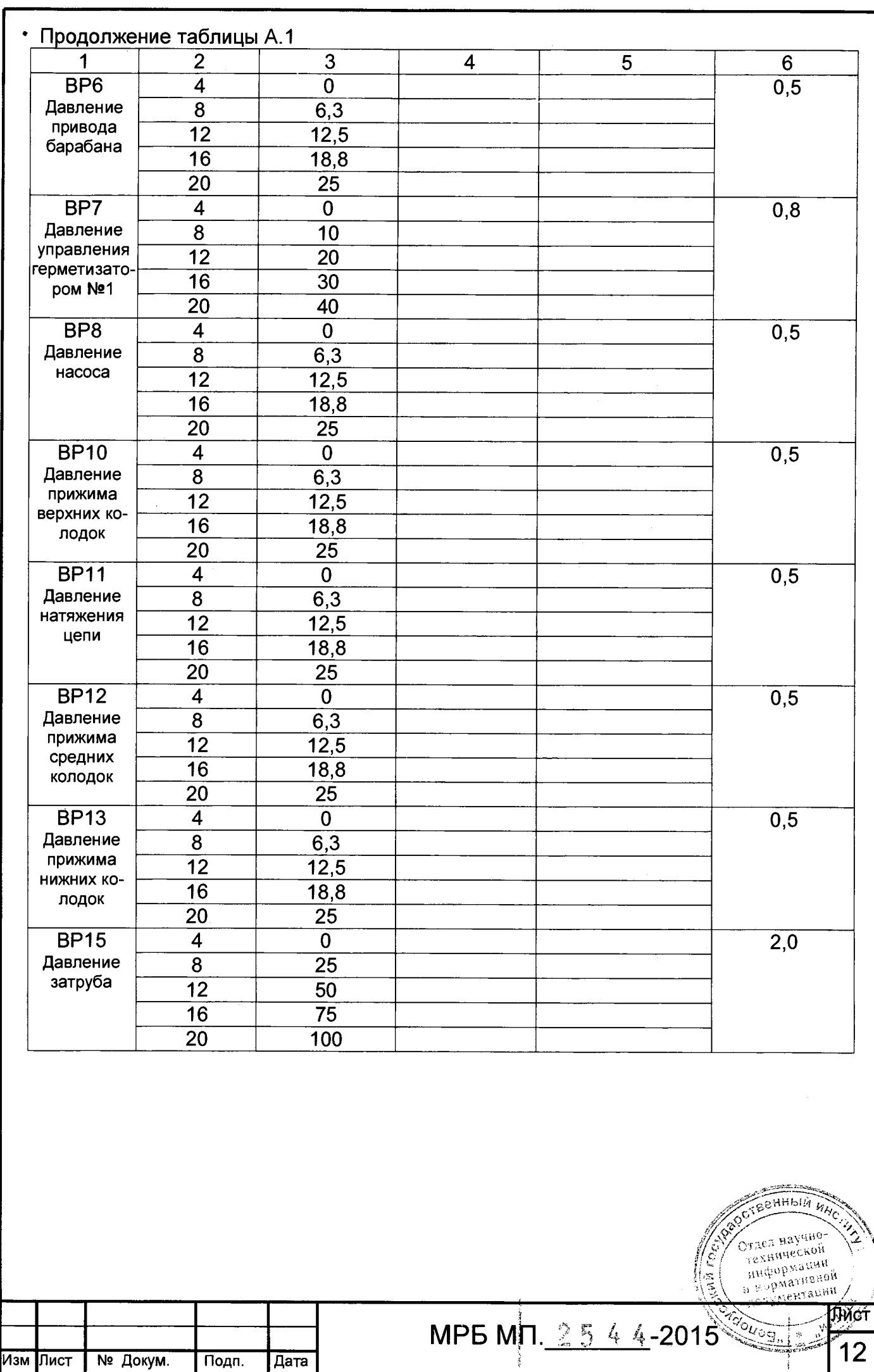

 $\mathbb{R}$ <sup>9</sup>

**МРБ Mil.** 2 5 4 **4-2015^**

**Изм Лист № Докум. Подп. Дата**

**•А.4. Определение приведенной погрешности преобразования входных сигналов силы постоянного тока, соответствующих нагрузке (для электрического преобразователя) Таблица А.2\_\_\_\_\_\_\_\_\_\_\_\_\_\_\_\_\_\_\_\_\_\_\_\_\_\_\_\_\_\_ \_\_\_\_\_\_\_\_\_\_\_\_\_ \_**

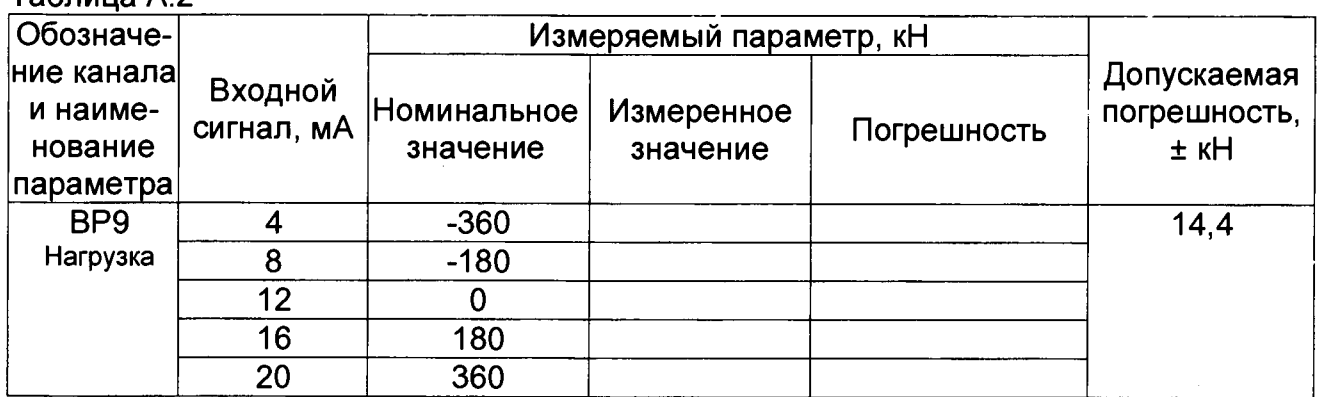

**А.5. Определение приведенной погрешности преобразования входных сигналов силы постоянного тока, соответствующих нагрузке (для гидравлического преобразователя) Таблица А.З\_\_\_\_\_\_\_\_\_\_\_\_\_\_\_\_\_\_\_\_\_\_\_\_\_\_\_\_\_\_\_\_\_\_\_\_\_\_\_\_\_\_\_\_\_\_\_\_\_\_\_\_\_\_\_**

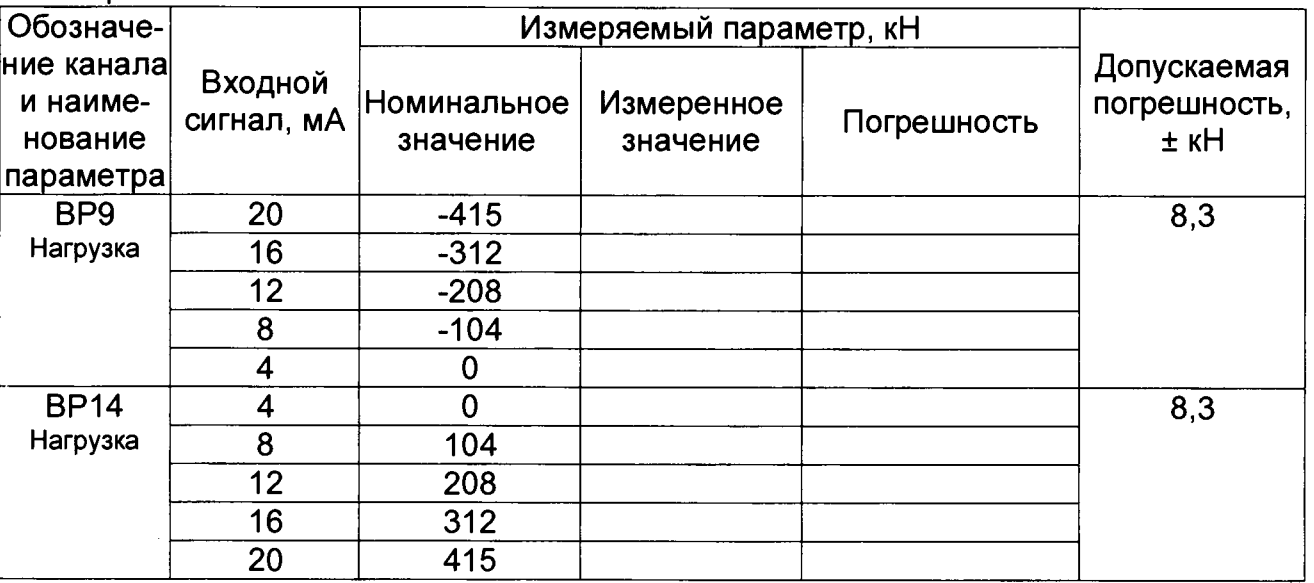

**А.6. Определение абсолютной погрешности преобразования входных импульсных сигналов, соответствующих глубине Таблица А.4\_\_\_\_\_\_\_\_\_\_\_\_\_\_\_\_\_\_\_\_\_\_\_\_\_\_**

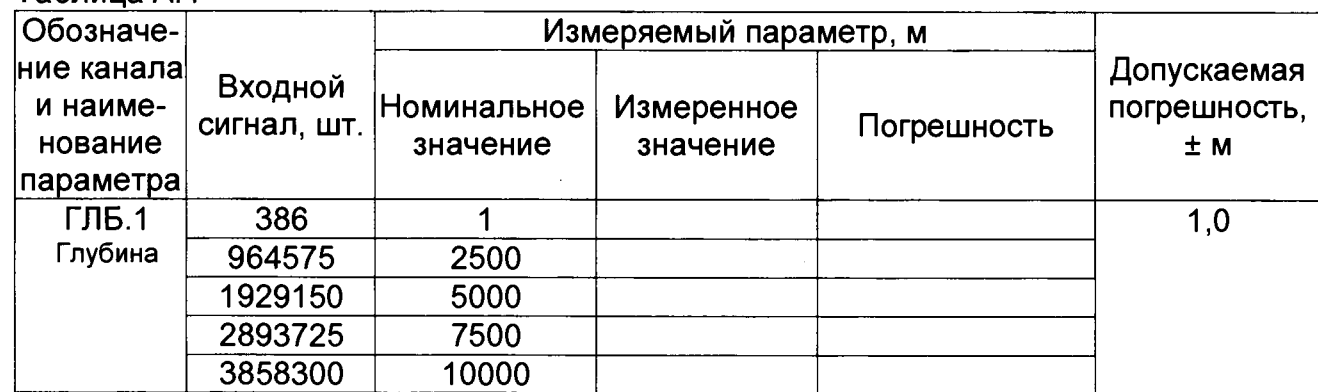

**Инв. № подл. I Подп. и дата |Взам. инв № I Инв № дубл.| Подп. и дата**

Подп. и дата

Инв. № подл.

Взам. инв №

дата

Подп. и

Инв № дубл.

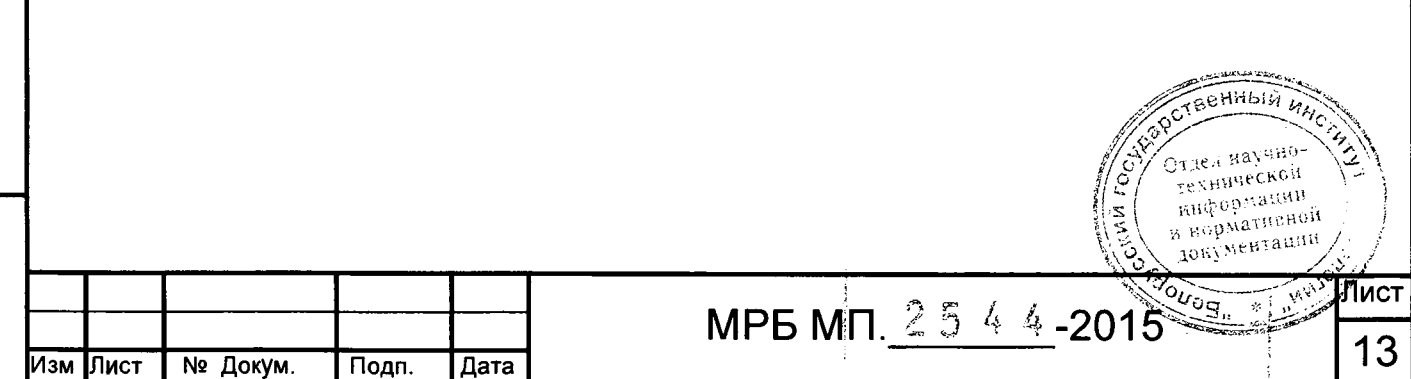

**А.7. Определение приведенной погрешности преобразования входных частотных сигналов, соответствующих расходу Таблица А.5**

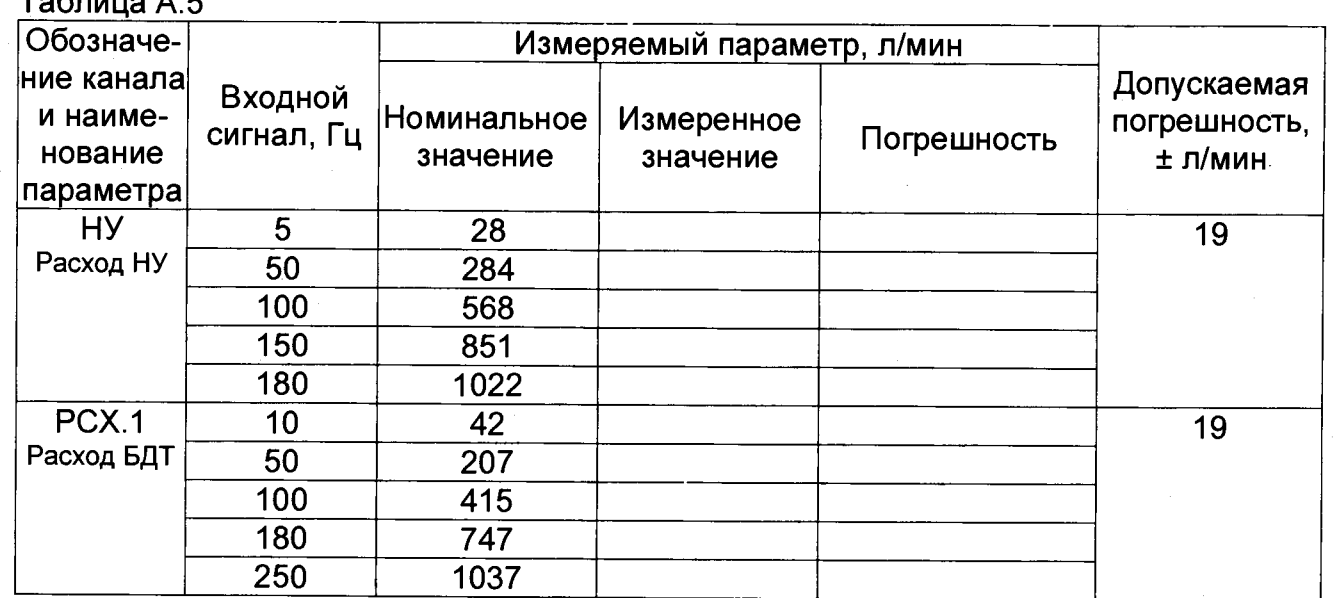

### **Таблица А.6**

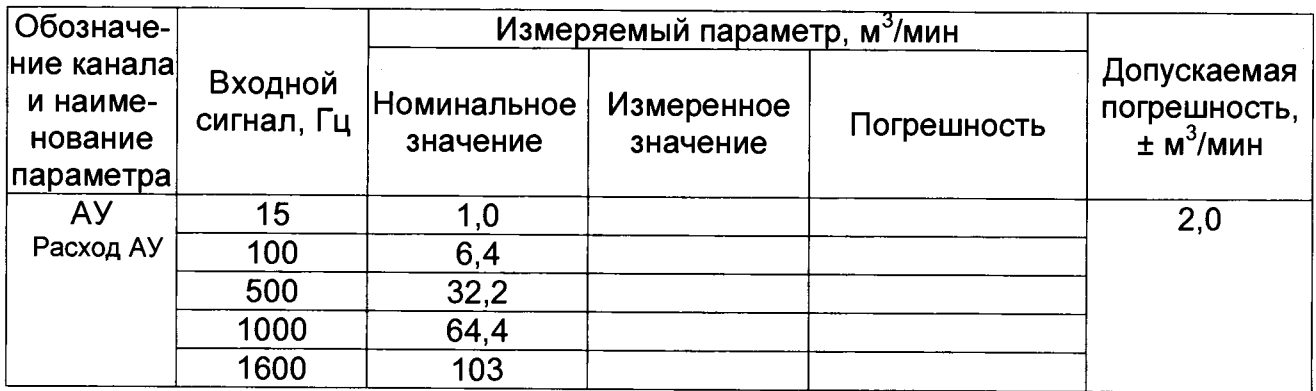

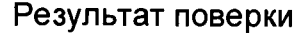

**Заключение**

Подп. и дата

Взам. инв № Инв № дубл.

**Выписано свидетельство (извещение о непригодности) №**

**Подпись поверителя \_\_\_\_\_\_\_\_\_\_\_\_\_\_\_\_\_\_\_\_\_\_\_**

Дата поверки и поставательно <u>поставки дата токак и по</u>

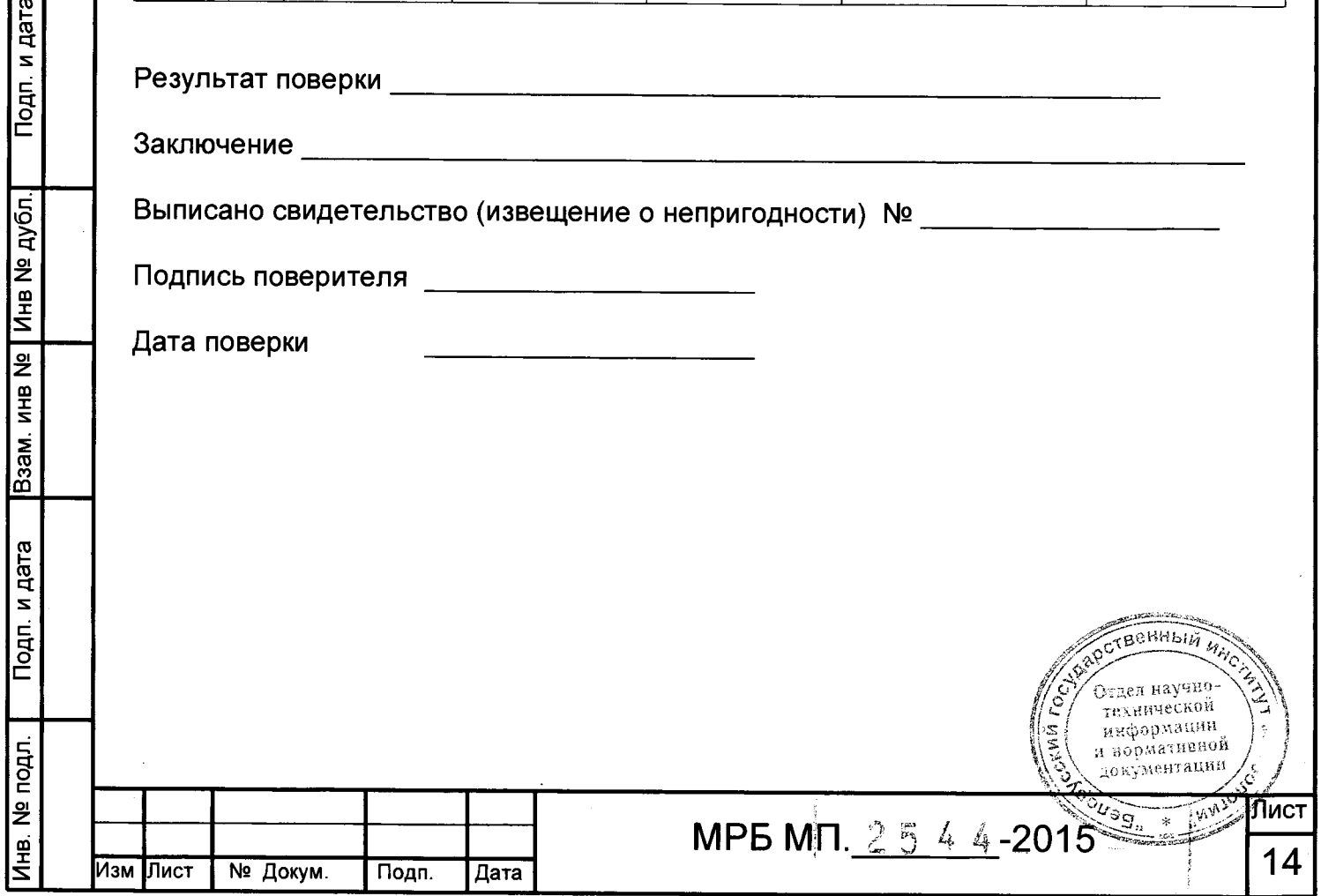

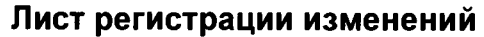

 $\cdot$ 

 $\ddot{\phantom{0}}$ 

Подп. и дата

Взам. инв № Инв № дубл.

Подп. и дата

Инв. № подл.

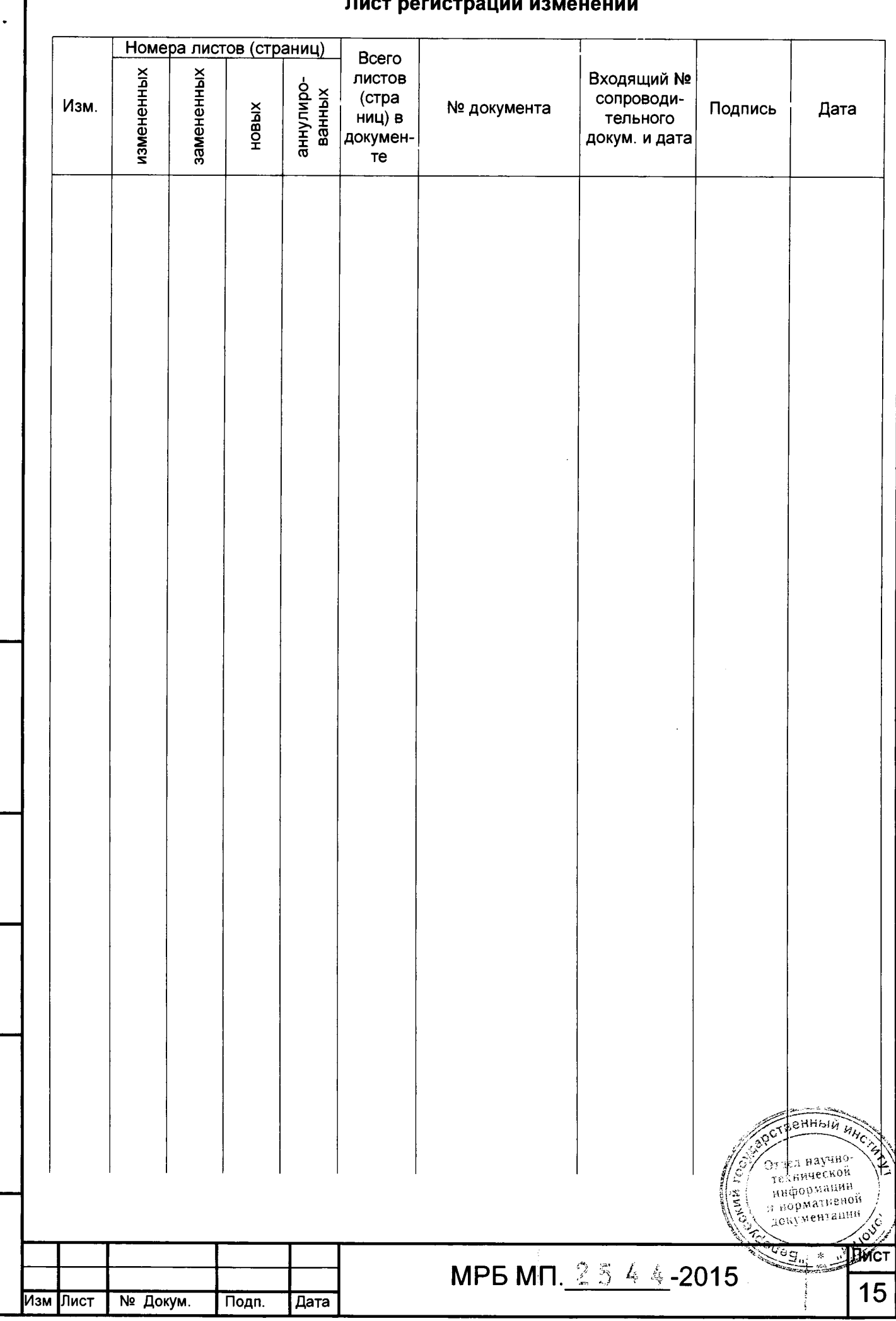